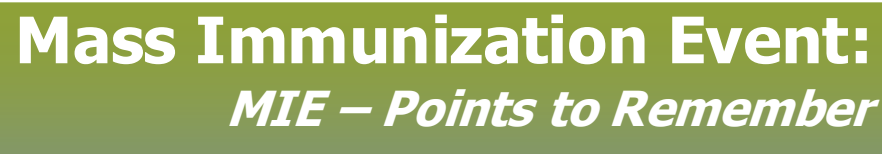

**Page 1**

## **QRC**

## **Points to Remember:**

- There are 3 options to choose from when closing an event: Cancelled, Completed, Open.
- If the Event details have changed, updates can be made to most Event details as long as no immunizations have been documented.
- Choose **Delete** if the event has been created in error. Events cannot be deleted if clients are associated with the event. If no immunizations are documented, the clients can be removed from the event and then the event can be deleted. Deleted events cannot be viewed.
- Choose **Cancelled** if the event is cancelled. Events can only be cancelled if no immunizations have been documented. Cancelled events can be searched and will display in the search results factory table but they are no longer accessible to view or edit.
- Closing the Mass Imms Event will reduce errors when searching for current or **Open** events. Therefore events should be **closed within a month of the event**.
- Choose **Completed** when the event has been held and immunizations are documented completely and all Event Status are correct. Also 'inactive' the cohort linked to the event.
- After an Event is closed, users can only view the Event Worksheet.

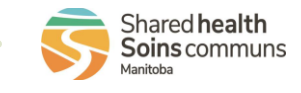

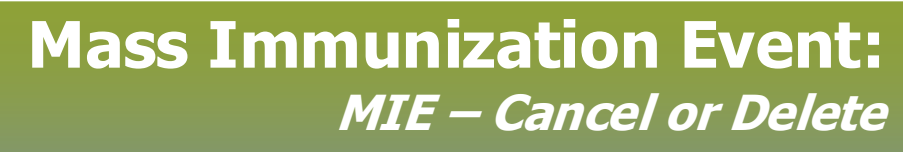

## **Page 2**

**QRC**

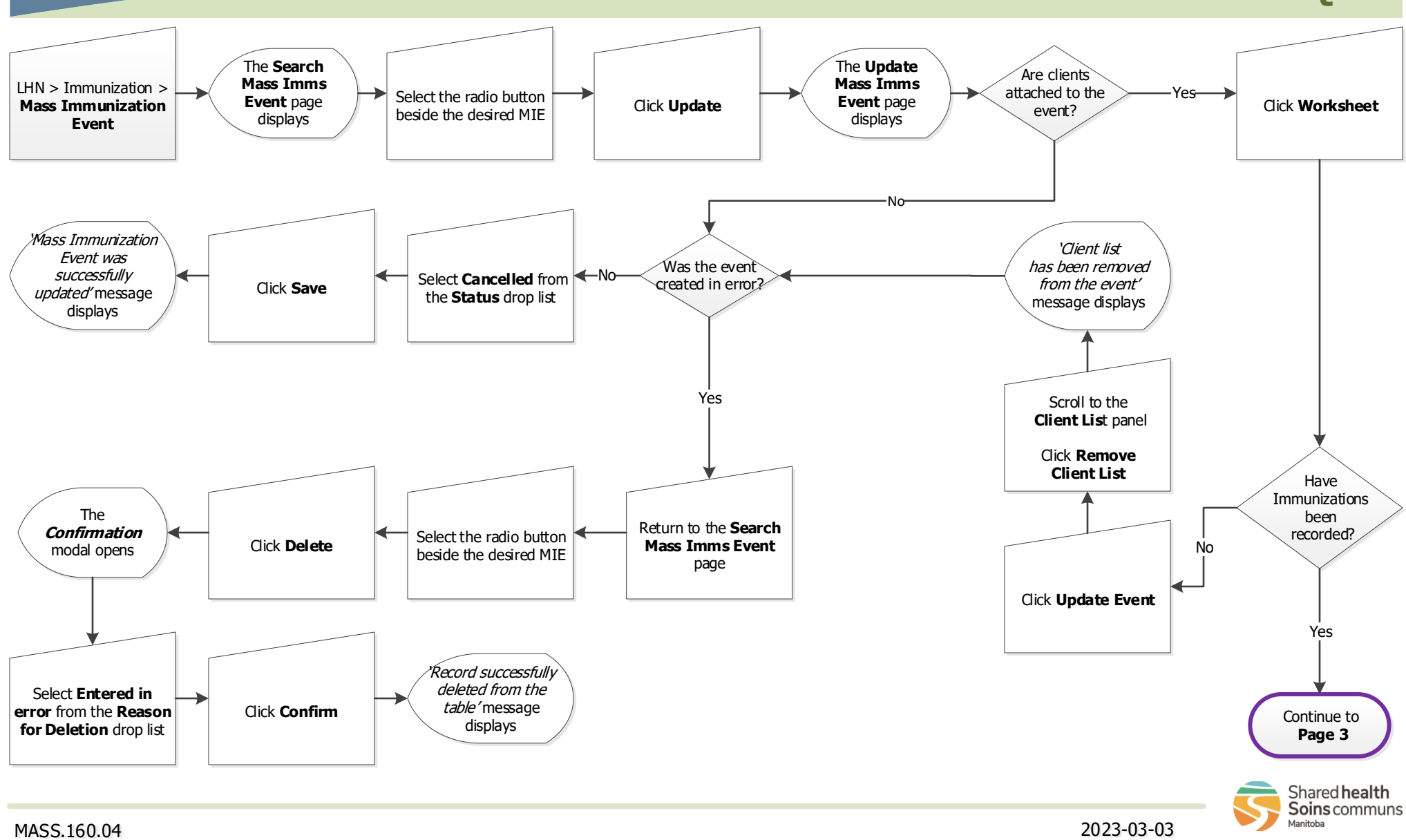

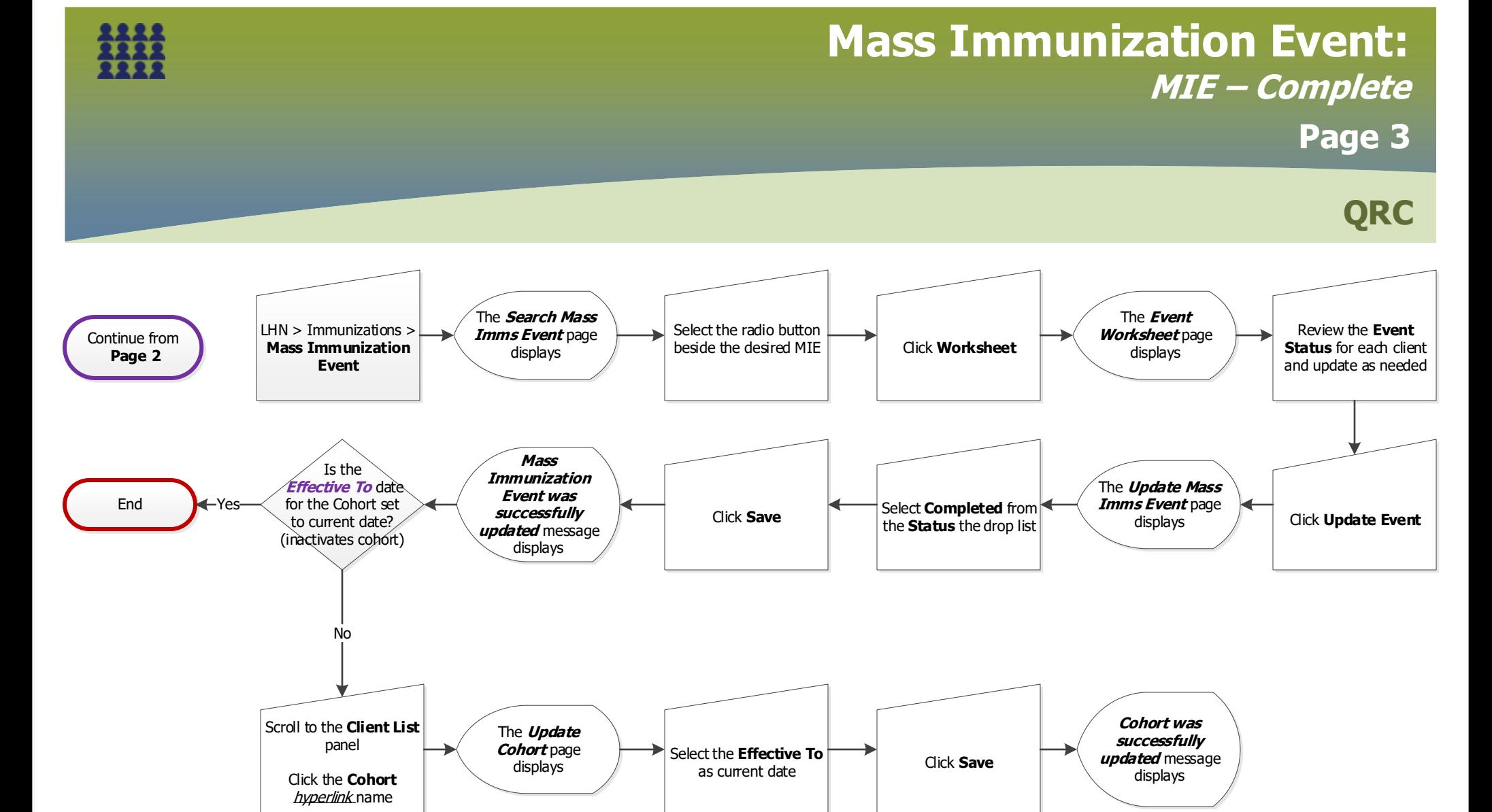

![](_page_2_Picture_1.jpeg)